Conselho de Arquitetura e Urbanismo do Brasil - CAU/BR Tutoriais SICCAU

# **TUTORIAL**<br>ALTERAÇÃO DE DADOS CADASTRAIS **COMO CADASTRAR PROTOCOLO**

## **ALTERAÇÃO DE DADOS CADASTRAIS NO SICCAU**

É possível alterar seus dados cadastrais no SICCAU, tais como nome (nos casos de nome social e de mudança de nome por motivo de casamento), RG (nos casos de mudança de estado), estado civil, e-mail, endereço e telefone.

Para isso, basta **cadastrar um protocolo** de alteração de dados cadastrais.

O cadastro é bem simples. Vamos iniciar?

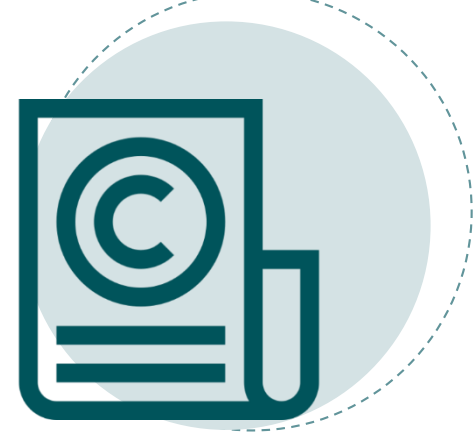

# PASSO A PASSO

Para cadastrar um protocolo de alteração de dados cadastrais, faça o login no SICCAU e clique no botão **Protocolo** e em seguida em **Cadastrar Protocolo**, conforme a tela abaixo.

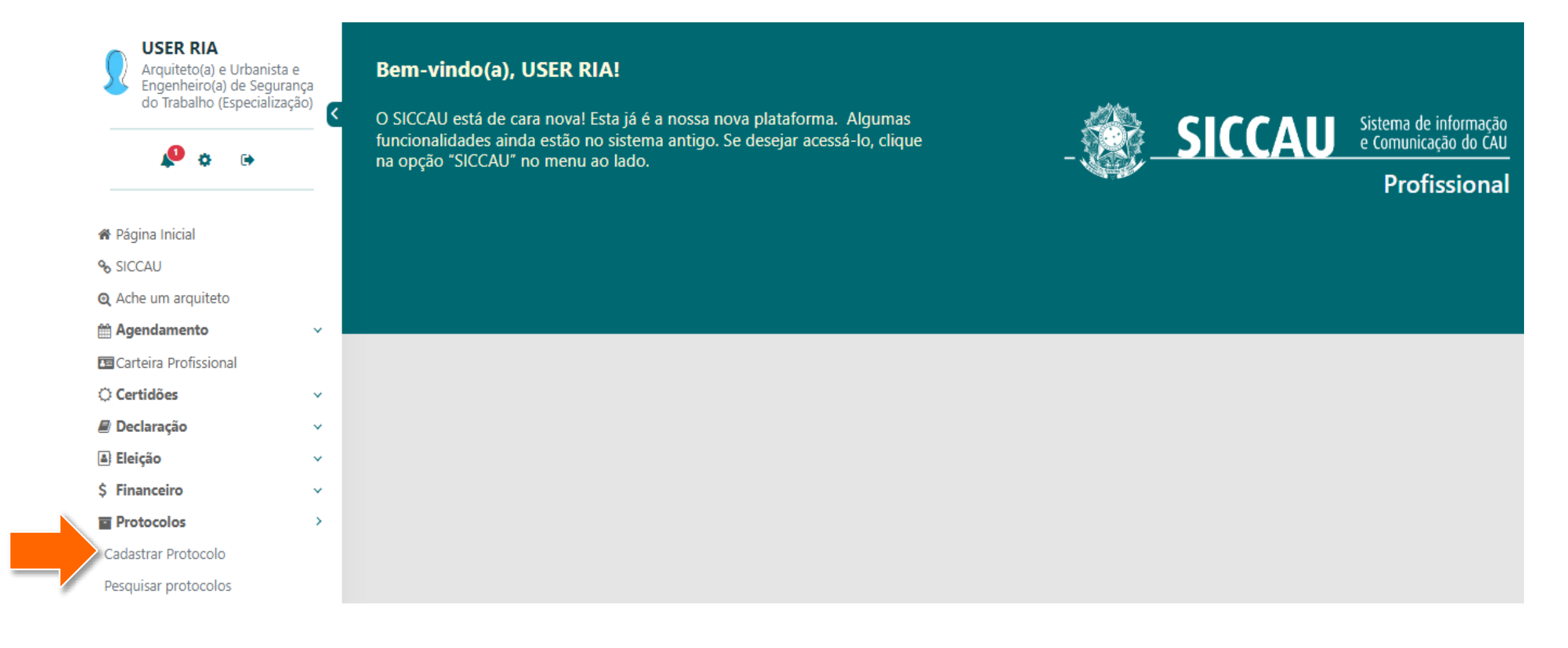

No campo "Grupo de Assunto", clique na seta e selecione a opção **Cadastro Profissional.** No campo 2 "Assunto" selecione a opção **Alteração de Dados Cadastrais.**

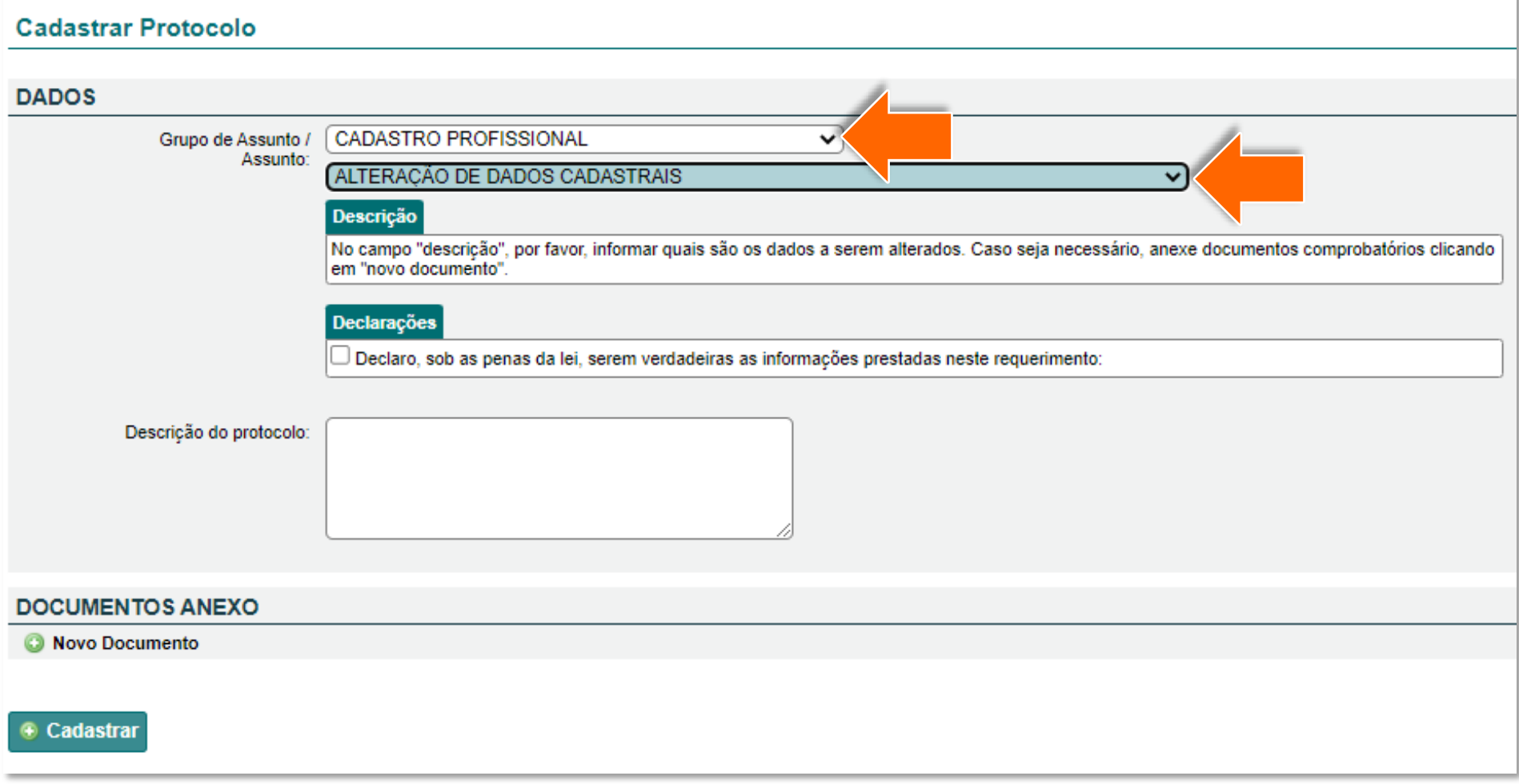

Leia a declaração apresentada e marque o campos correspondente. No campo "Descrição do Protocolo", 3 informe quais os dados deseja alterar (nome, endereço, telefone, e-mail, etc).

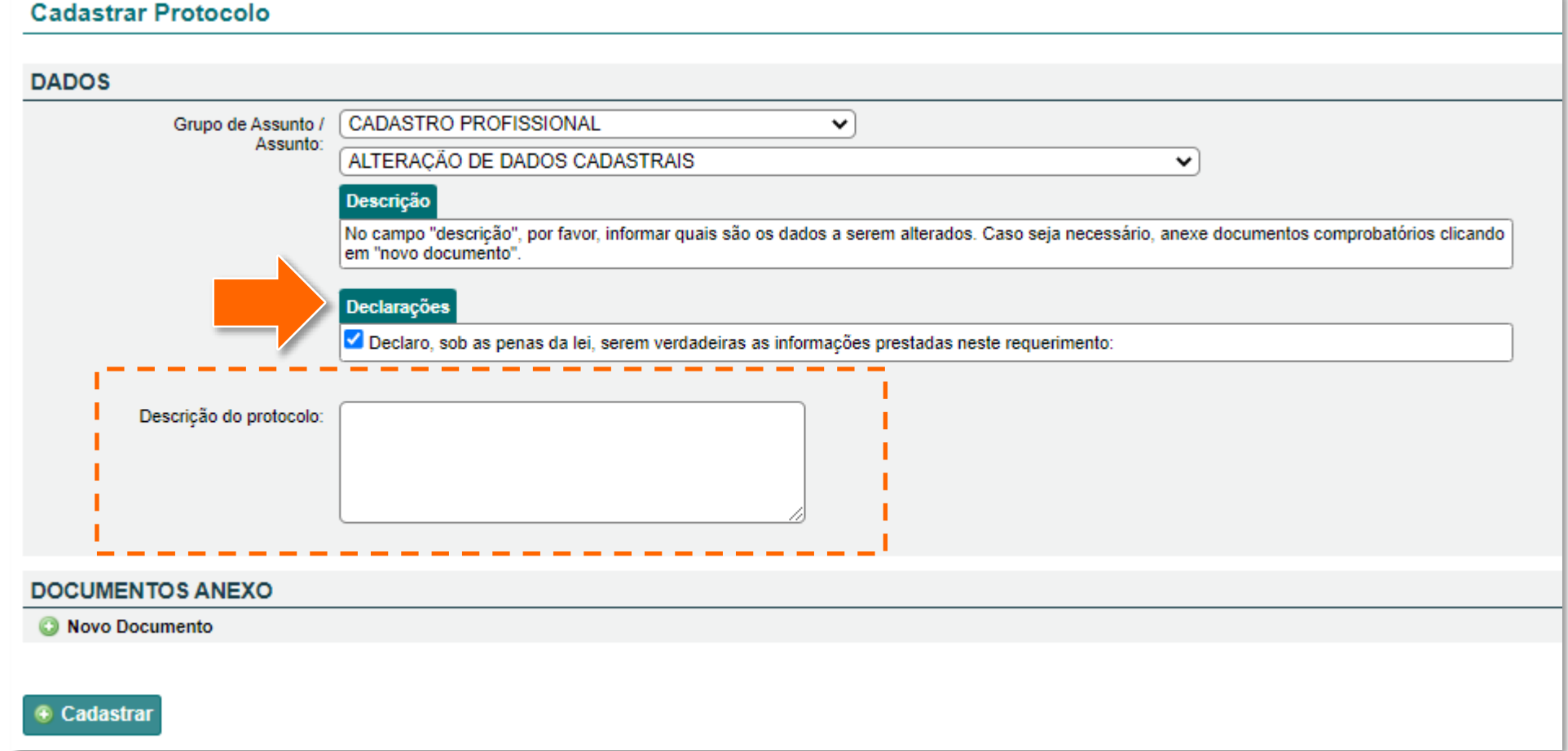

ATENÇÃO! O preenchimento do campo "Descrição do Protocolo" é obrigatório.

4

Anexe os documentos comprobatórios clicando em **Novo Documento**.

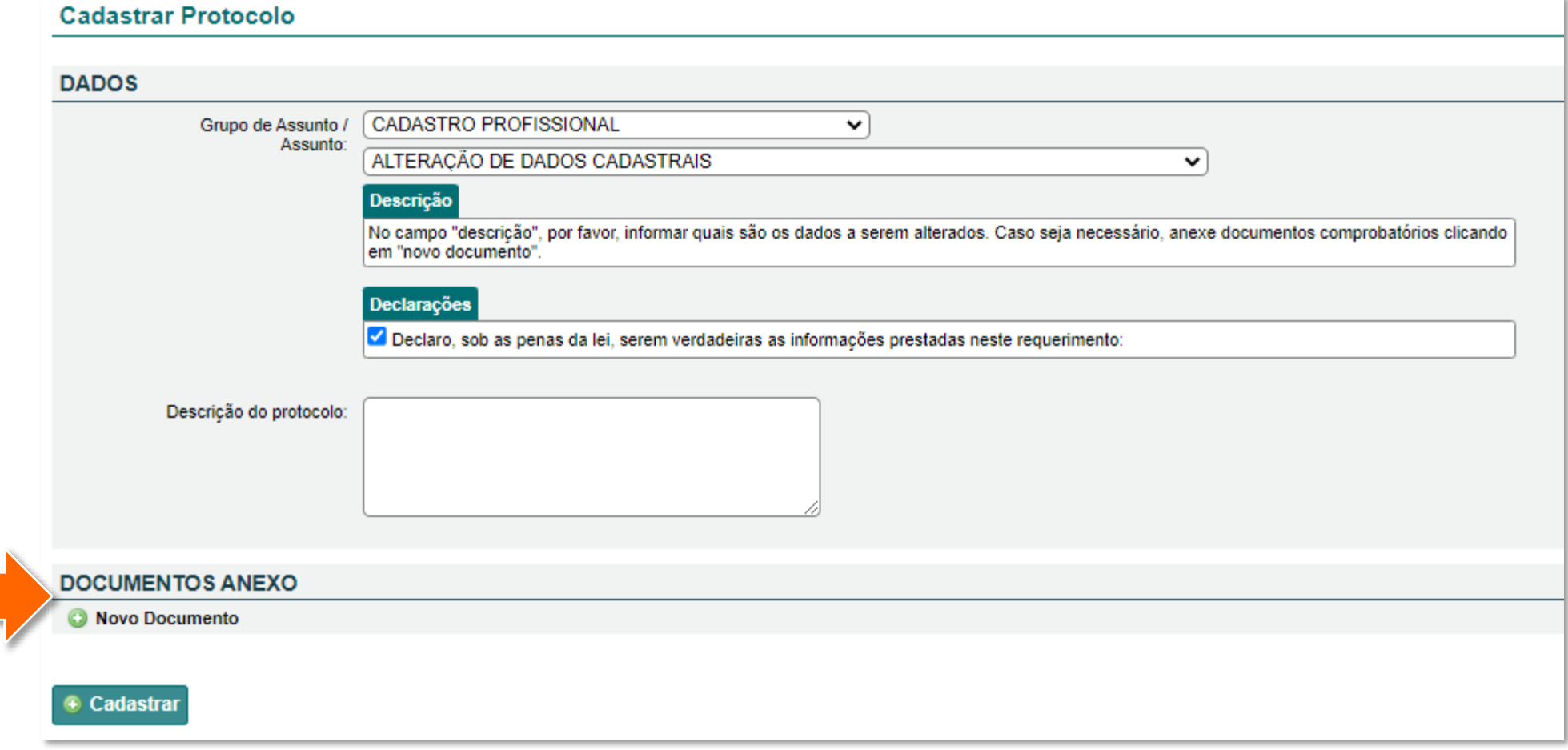

Selecione no campo **Tipo** o documento que está inserindo, preencha o **Número do Documento** e a  $\blacktriangleright$ **Data de expedição** e em seguida clique em **Escolher Arquivo** para anexar ao protocolo. Clique novamente em **Novo Documento** para a inclusão de outro documento, caso haja.

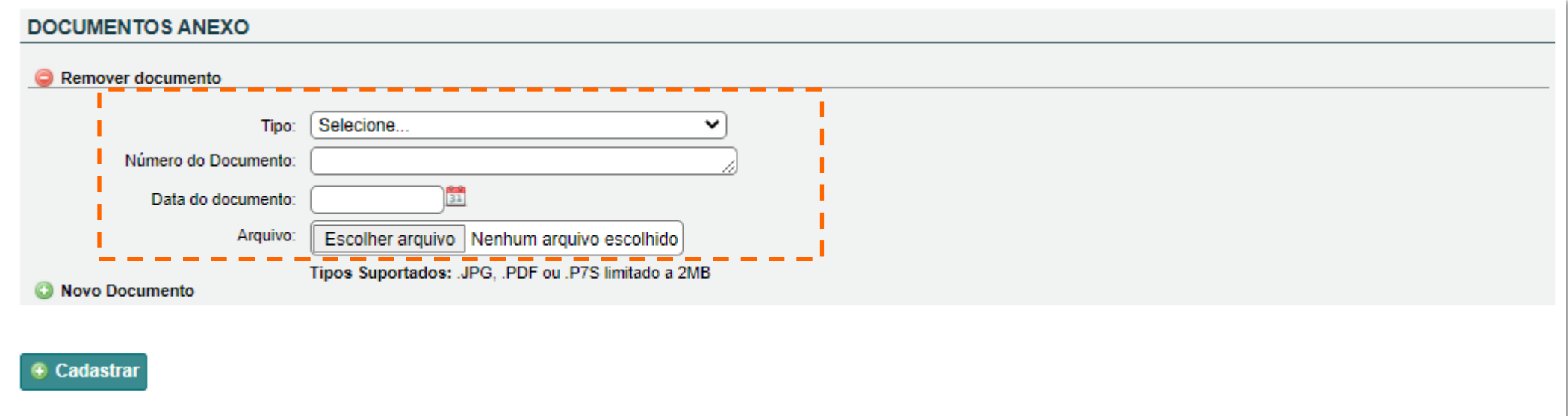

#### Clique na opção **Cadastrar.**6

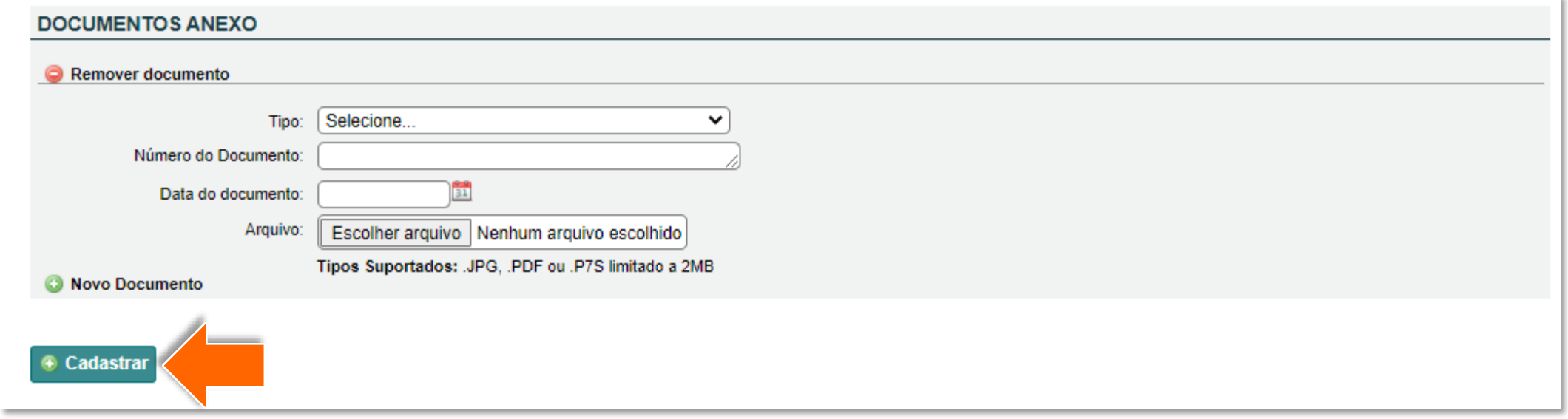

O sistema apresentará uma mensagem de confirmação. Clique em **Sim,** para confirmar a inclusão do cadastro. Agora basta aguardar a análise do CAU/UF.

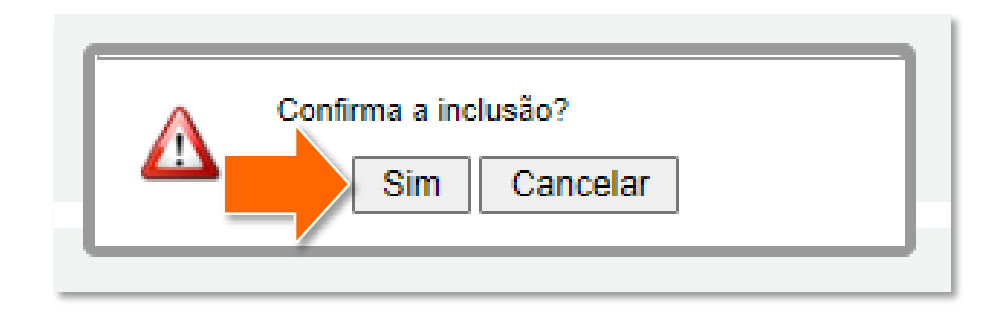

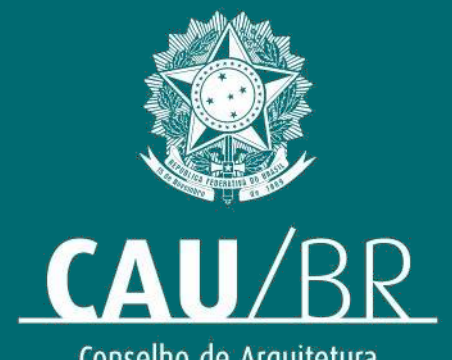

Conselho de Arquitetura<br>e Urbanismo do Brasil